## **Ümbrikkude trükkimine**

## Anna menüükäsk **Tools - Envelopes and Labels**, vali kaart **Envelopes**.

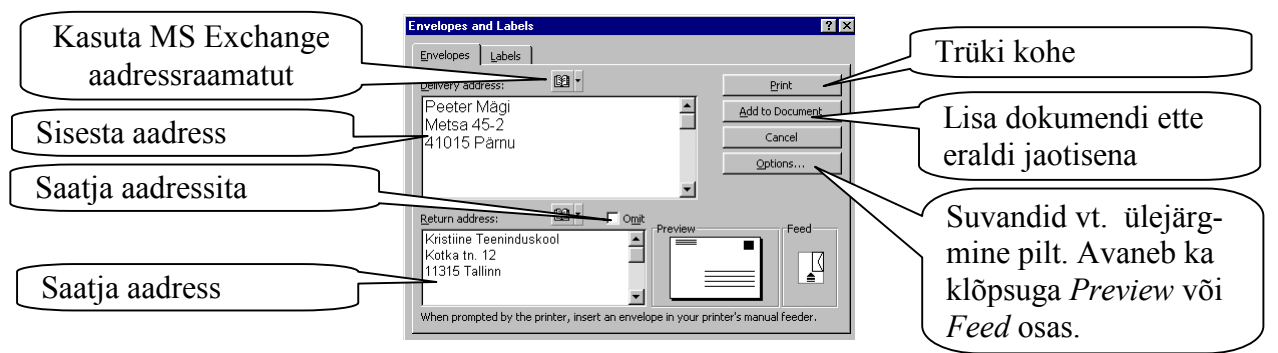

Saatja aadressi võtab programm ise selle, mis on sisestatud programmi seadetes:

## **Tools - Options -User Information - Mailing Address**

Kirjutades või muutes aadressi saatja lahtris küsib programm luba ka programmi seadetes oleva aadressi muutmiseks.

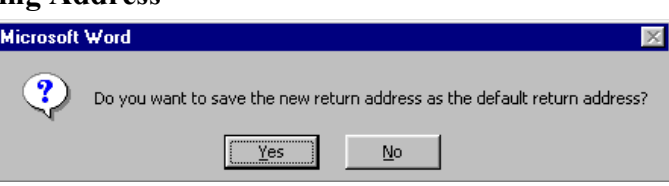

Suvandid võimaldavad valida printeri tüüpi ja turustatavate lipikute planki. Samas saab ka ise luua vajaliku lipikute jaotusega lehe.

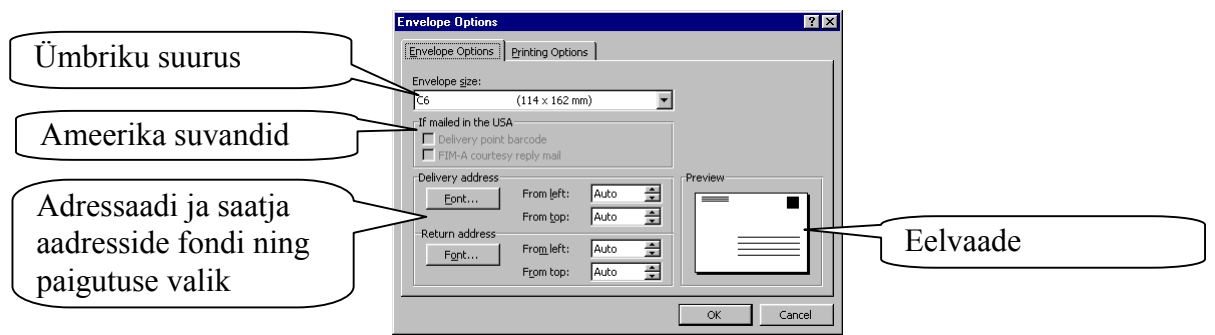

Söötmisviisi Kui loetelus vajalik kujundus puudub, saab nupuga New Label… avada akna uue kujunduse loomiseks:

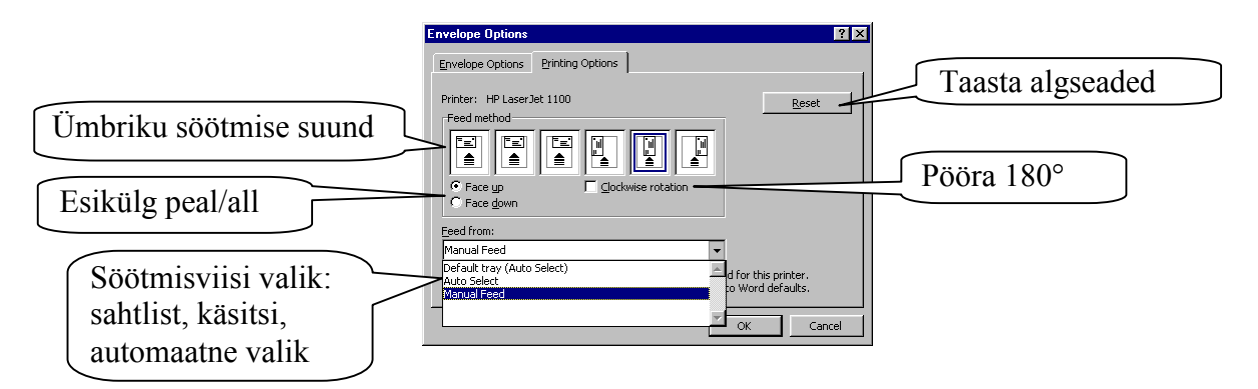

## **NB!**

Lisamisel dokumendi ette saab ümbriku vormindust täiendavalt muuta.